# **kawasemi Documentation**

*Release 1.2.0*

**Yusuke Miyazaki**

**Jul 17, 2017**

# **Contents**

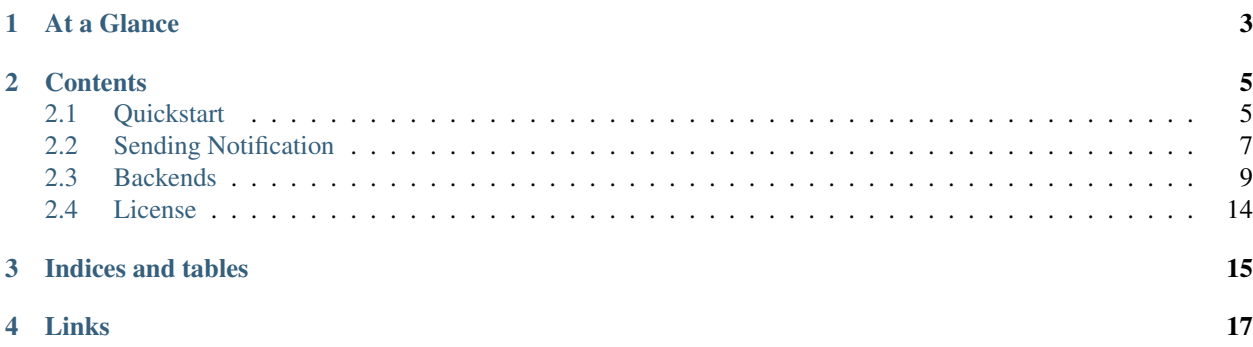

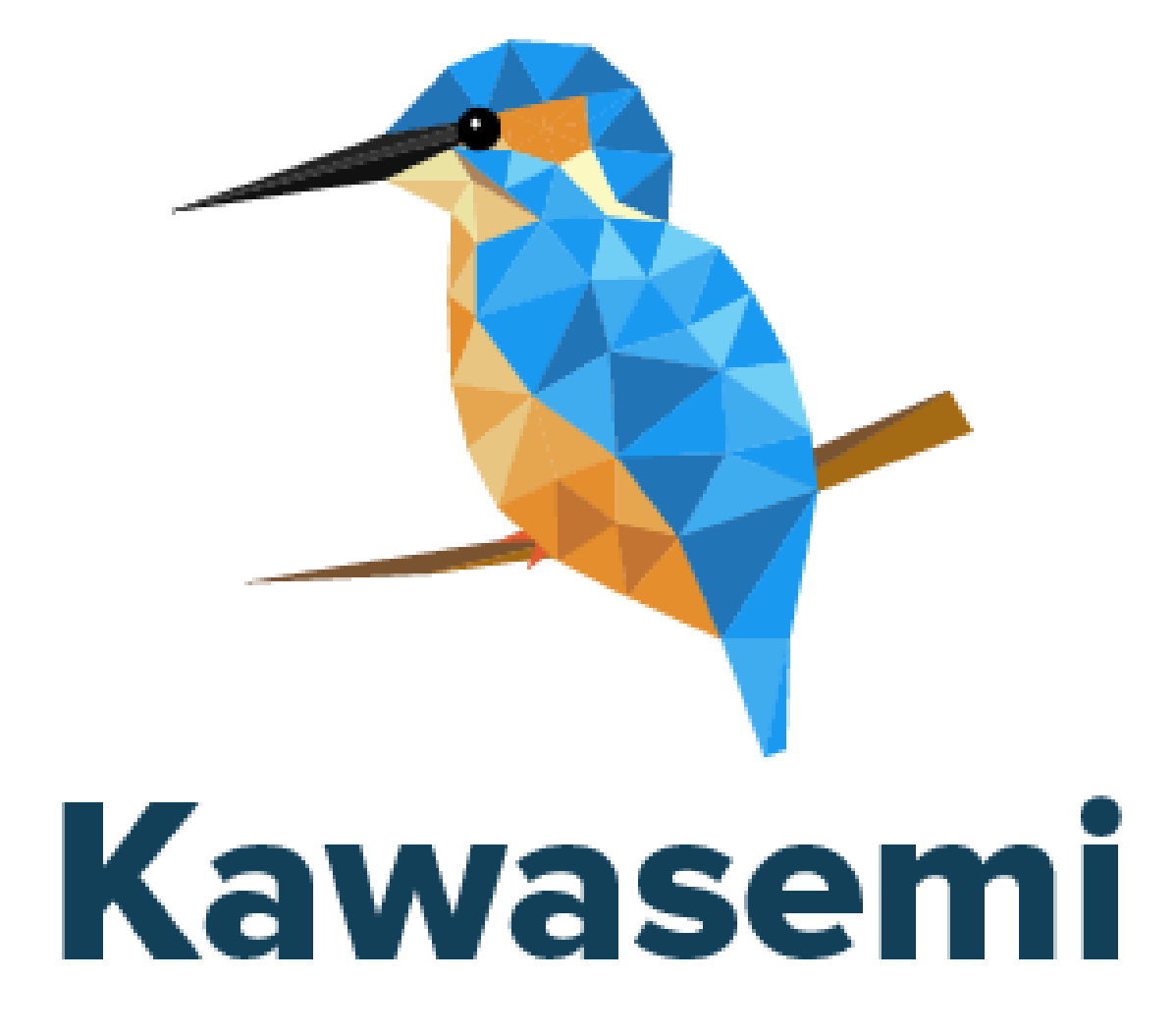

kawasemi is a Python library for sending notifications.

Kawasemi provides the following features:

- Very simple ways to send notification
	- GitHub, HipChat, Slack, Twitter, and Yo are supported
- Integrations with web application frameworks helps to load configurations
	- Django is supported

At a Glance

<span id="page-6-0"></span>After installation and configuration, you can send notifications with a following simple code:

```
# Python
from kawasemi import Kawasemi
kawasemi = Kawasemi(config)
kawasemi.send("Sample notification.")
# In Django application
from kawasemi.django import send
send("Sample notification.")
```
See [Quickstart](https://kawasemi.readthedocs.io/en/latest/quickstart.html) page for more details.

## **Contents**

## <span id="page-8-1"></span><span id="page-8-0"></span>**Quickstart**

## **Requirements**

#### **Python**

- Python 2.7+
- Python 3.3+
- PyPy
- PyPy3

#### **Supported Frameworks**

- Django 1.8
- Django 1.9
- Django 1.10
- Django 1.11

## **Installation**

Install kawasemi with your favorite package manager:

```
pip install kawasemi
```
Note: Please use the latest version of setuptools, pip, and wheel.

```
pip install -U setuptools pip wheel
```
### **Configurations**

You can write the configuration of kawasemi with a dictionary object.

• If you want to send notifications to HipChat:

```
config = {
   "CHANNELS": {
        "hipchat": {
            "_backend": "kawasemi.backends.hipchat.HipChatChannel",
            "api_id": "1234567",
            "token": "ABCDEFGHIJKLMNOPQRSTUVWXYZ1234567890"
        }
    }
}
```
• You can use one or more channels. To send notifications to both HipChat and Slack:

```
config = {"CHANNELS": {
        "hipchat": {
           "_backend": "kawasemi.backends.hipchat.HipChatChannel",
            "api_id": "1234567",
            "token": "ABCDEFGHIJKLMNOPQRSTUVWXYZ1234567890"
        },
        "slack": {
            "_backend": "kawasemi.backends.slack.SlackChannel",
            "url": "https://hooks.slack.com/services/ABCDEF/GHIJKLM/1234567890"
        }
    }
}
```
• Of course, you can send a message to two different rooms simultaneously. To send notifications to two different HipChat rooms:

```
config = {"CHANNELS": {
        "hipchat_first": {
           "_backend": "kawasemi.backends.hipchat.HipChatChannel",
            "api_id": "1234567",
            "token": "ABCDEFGHIJKLMNOPQRSTUVWXYZ1234567890"
        },
        "hipchat_second": {
           "_backend": "kawasemi.backends.hipchat.HipChatChannel",
            "api_id": "3456789",
            "token": "abcdefghijklmnopqrstuvwxyz0987654321"
        }
    }
}
```
#### **Usage**

You can send notifications with a following simple code:

```
from kawasemi import Kawasemi
config = \{"CHANNELS": {
        "hipchat": {
            "_backend": "kawasemi.backends.hipchat.HipChatChannel",
            "api_id": "1234567",
            "token": "ABCDEFGHIJKLMNOPQRSTUVWXYZ1234567890"
        }
    }
}
kawasemi = Kawasemi(config)
kawasemi.send("Sample notification.")
kawasemi.send("Another notification.")
```
#### **Integration with Django**

You can load configurations of kawasemi from settings.py by using this integration.

1. Add 'kawasemi' to your INSTALLED\_APPS setting:

```
INSTALLED_APPS = [
    # Other apps
    'kawasemi.django',
]
```
2. Add KAWASEMI to your project settings. You must obtain API keys or tokens from each service.

```
KAWASEMI = {
    "CHANNELS": {
        "hipchat": {
            "_backend": "kawasemi.backends.hipchat.HipChatChannel",
            "api_id": "1234567",
            "token": "ABCDEFGHIJKLMNOPQRSTUVWXYZ1234567890"
        }
    }
}
```
3. You can send notifications with a following simple code:

```
from kawasemi.django import send
send("Sample notification.")
```
## <span id="page-10-0"></span>**Sending Notification**

#### **Simple Notification**

You can send a notification to all configured channels with a following code:

```
# Python
from kawasemi import Kawasemi
kawasemi = Kawasemi(config)
kawasemi.send("Sample notification.")
```

```
# With Django
from kawasemi.django import send
send("Sample notification.")
```
## **Options**

You can set some options for the each of backends:

```
kawasemi.send("Sample notification.", options={
    "hipchat": {
        "color": "green"
    },
    "slack": {
        "attachments": [
            {
                "fallback": "Attachment 1",
                "text": "Attachment 1",
                "color": "#36a64f"
            }
        ]
    }
})
```
Please refer to *[Backends](#page-12-0)* for all available options.

## **Exceptions**

You can handle errors by using  $try$  statement:

```
try:
    kawasemi.send("Sample notification.")
except Exception as e:
    print("Error!!")
    print(e)
```
You can ignore errors with fail\_silently parameter:

```
import kawasemi
kawasemi.send("Exceptions are ignored.", fail_silently=True)
```
## **Send to a Specific Channel**

By default, notifications are sent to all configured channels. You can send notifications to a channel with channel parameter.

Example settings:

```
config = {
    "CHANNELS": {
        "channel_1": {
            # ...
```

```
},
    "channel_2": {
        # ...
    }
}
```
Send a notification to channel\_1:

kawasemi.send("sample notification", channel="channel\_1")

## <span id="page-12-0"></span>**Backends**

Here is a list of available backends and documentation on how to use each backend.

### **GitHub**

}

[GitHub](https://github.com) is online source code hosting service for Git projects.

kawasemi uses one of the [REST API v3](https://developer.github.com/v3/issues/#create-an-issue) for sending notification to GitHub.

#### **Settings**

Please refer to [this page](https://help.github.com/articles/creating-a-personal-access-token-for-the-command-line/) on how to obtain a token.

```
config = \{"CHANNELS": {
        "github": {
            "_backend": "kawasemi.backends.github.GitHubChannel",
            # Token
            "token": "ABCDEFGHIJKLMNOPQRSTUVWXYZ1234567890",
            # Owner of the repository
            "owner": "ymyzk",
            # Repository
            "repository": "test-repo"
       }
    }
}
```
#### **Options**

You can specify all options available in the [REST API v3.](https://developer.github.com/v3/issues/#create-an-issue) For instance:

```
kawasemi.send("Issue Title", options={
    "github": {
        "body": """## ToDo
- [ ] Introduce A
- [ ] Refactor B""",
        "milestone": 123,
        "labels": ["enhancement"],
        "assignees": ["ymyzk"]
```
})

## **HipChat**

}

[HipChat](https://www.hipchat.com/) is hosted group chat and video chat for companies and teams.

kawasemi uses one of the [Room API](https://www.hipchat.com/docs/apiv2/method/send_room_notification) for sending notification to HipChat.

#### **Settings**

You can obtain a Room API ID and a Room Notification Token from [HipChat Rooms Page.](https://my.hipchat.com/rooms)

```
config = \{"CHANNELS": {
        "hipchat": {
            "_backend": "kawasemi.backends.hipchat.HipChatChannel",
            # Required
            # Room API ID
            "api_id": "1234567",
            # Room Notification Token
            "token": "ABCDEFGHIJKLMNOPQRSTUVWXYZ1234567890",
            # Optional
            # Only for HipChat Server
            "base_url": "https://api.hipchat.com/v2/",
            # Background color for message
            # Valid values: yellow, green, red, purple, gray, random
            "color": "random",
            # Whether this message should trigger a user notification
            "notify": True,
            # Determines how the message is treated by HipChat server and rendered
˓→inside HipChat applications
            # Valid values: html, text
            "message_format": "html"
       }
    }
}
```
#### **Options**

You can specify all options available in the [Room API.](https://www.hipchat.com/docs/apiv2/method/send_room_notification) For instance:

```
kawasemi.send("Sample notification.", options={
    "hipchat": {
        "color": "green",
        "notify": False,
        "message_format": "text"
    }
})
```
## **Slack**

[Slack](https://slack.com/) is a platform for team communication.

kawasemi uses [Incoming WebHooks](https://api.slack.com/incoming-webhooks) which is one of the [Slack API](https://api.slack.com/) for sending notifications.

#### **Settings**

You can obtain a Webhook URL from [this page.](https://my.slack.com/services/new/incoming-webhook)

```
config = \{"CHANNELS": {
        "slack": {
            "_backend": "kawasemi.backends.slack.SlackChannel",
            # Required
            # Webhook URL
            "url": "https://hooks.slack.com/services/ABCDEF/GHIJKLM/1234567890",
            # Optional
            "username": "kawasemi",
            # You can set either icon_url or icon_emoji
            "icon_url": "https://slack.com/img/icons/app-57.png",
            "icon_emoji": ":ghost:",
            # Ex. 1 "channel": "#general"
            # Ex. 2 "channel": "@username"
            "channel": "#general"
       }
    }
}
```
#### **Options**

You can specify attachments and unfurl links in options.

#### **Attachments**

You can send richly-formatted messages using attachments. For more information on attachments, please refer to [Attachments.](https://api.slack.com/docs/attachments)

Test message with attachments

Attachment 1

```
Attachment 2
Field 1
Field 1 value
```
Field 2 Field 2 value

Field 3 Field 3 value

```
kawasemi.send("Test message with attachments", options={
    "slack": {
        "attachments": [
```

```
{
                "fallback": "Attachment 1",
                "text": "Attachment 1",
                "color": "#36a64f"
            },
            {
                "fallback": "Attachment 2",
                "text": "Attachment 2",
                "color": "warning",
                "fields": [
                    {
                        "title": "Field 1",
                        "value": "Field 1 value",
                        "short": False
                    },
                    {
                        "title": "Field 2",
                        "value": "Field 2 value",
                        "short": True
                    },
                    {
                        "title": "Field 3",
                        "value": "Field 3 value",
                        "short": True
                    }
                ]
            }
       ]
   }
})
```
### **Unfurling**

For more details on unfurl\_links, please refer to [Unfurling.](https://api.slack.com/docs/unfurling)

```
kawasemi.send("Sample notification.", options={
    "slack": {
        "unfurl_links": True
    }
})
```
## **Twitter**

[Twitter](https://twitter.com) is an online social networking service that enables users to send and read short 140-character messages called "tweets".

kawasemi uses [one](https://dev.twitter.com/rest/reference/post/statuses/update) of the [REST APIs](https://dev.twitter.com/rest/public) for sending tweets.

#### **Settings**

You can obtain keys and access tokens from [Twitter Application Management.](https://apps.twitter.com)

```
config = \{"CHANNELS": {
        "twitter": {
             "_backend": "kawasemi.backends.twitter.TwitterChannel",
             # Required
             # Consumer Key (API Key)
             "api_key": "ABCDEFGHIJKLMNOPQRSTUVWXYZ1234567890",
             # Consumer Secret (API Secret)
             "api_secret": "ABCDEFGHIJKLMNOPQRSTUVWXYZ1234567890",
             # Access Token
             "access_token": "0123456789-ABCDEFGHIJKLMNOPQRSTUVWXYZ",
             # Access Token Secret
             "access_token_secret": "ABCDEFGHIJKLMNOPQRSTUVWXYZ1234567890"
       }
    }
}
```
#### **Options**

You can specify all parameters available in the [API.](https://dev.twitter.com/rest/reference/post/statuses/update) For instance:

```
kawasemi.send("Sample tweet with location.", options={
    "twitter": {
        "lat": 37.7821120598956,
        "long": -122.400612831116
    }
})
```
## **Yo**

[Yo](https://www.justyo.co) is the simplest and most efficient communication tool in the world.

kawasemi uses one of the [API](http://docs.justyo.co/v2.0/docs/yo) for sending Yos.

### **Settings**

You can obtain an API token from [Yo Dashboard.](https://dev.justyo.co)

```
config = {
    "CHANNELS": {
        "yo": {
            "_backend": "kawasemi.backends.yo.YoChannel",
            # Required
            # Your API token
            "api_token": environ.get("CHANNELS_YO_API_TOKEN"),
            # Optional
            # The recipient's username
            "username": environ.get("CHANNELS_YO_USERNAME"),
       }
    }
}
```
#### **Text**

You can send Yo with text (30 characters max) with Yo API v2.0.

```
# Yo with text
kawasemi.send("text")
```
#### **Options**

You can send Yo Location or Yo Link by specifying options. For example:

```
# Yo Link
kawasemi.send(None, options={
    "y \circ": {
        "link": "http://docs.justyo.co/v1.0/docs/yo"
    }
})
# Yo Location
kawasemi.send(None, options={
    "y \circ": {
        "location": "35.0261581,135.7818476"
    }
})
```
Please note that you can only send link or location, but not both.

## <span id="page-17-0"></span>**License**

MIT License. Please see [LICENSE.](https://github.com/ymyzk/kawasemi/blob/master/LICENSE)

Indices and tables

- <span id="page-18-0"></span>• genindex
- modindex
- search

Links

- <span id="page-20-0"></span>• [Documentation](https://kawasemi.readthedocs.io/)
- [GitHub](https://github.com/ymyzk/kawasemi)